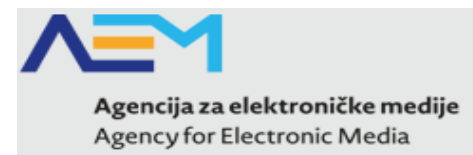

## <span id="page-0-0"></span>KORISNIČKI PRIRUČNIK ZA PROGRAMSKO PRAVDANJE ODOBRENIH SREDSTAVA IZ FONDOVA ZA 2014. GODINU

# Upisnik pružatelja medijskih usluga

Verzija 1.0

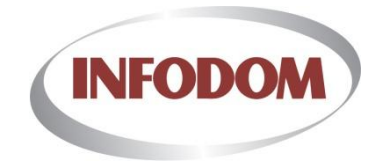

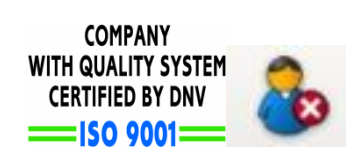

Zagreb, srpanj 2014.

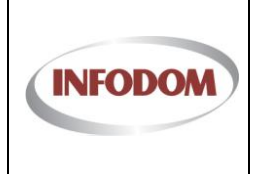

## <span id="page-1-0"></span>**1. Sadržaj**

## [KORISNIČKI PRIRUČNIK ZA PROGRAMSKO PRAVDANJE ODOBRENIH](#page-0-0)  [SREDSTAVA IZ FONDOVA ZA 2014. GODINU](#page-0-0)................................................................ 1 1. Sadržaj [.............................................................................................................................](#page-1-0) 2 2. Prijava pravdanja sredstava Fonda - Početak [.................................................................](#page-2-0) 3 3. [Prijava pravdanja sredstava Fonda -](#page-3-0) Medijska usluga - Emisije...................................... 4 4. [Prijava pravdanja sredstava Fonda -](#page-4-0) Pravdanje emisije - Emisija ................................... 5 5. [Prijava pravdanja sredstava Fonda -](#page-7-0) Pravdanje emisije – potvrda perioda i zaključavanje emisije[..............................................................................................................](#page-7-0) 8

#### 6. Korisnička podrška [..........................................................................................................](#page-8-0) 9

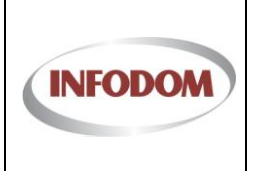

### <span id="page-2-0"></span>**2. Prijava pravdanja sredstava Fonda - Početak**

Klikom na tipku **Fondovi** na glavnom izborniku sustav će vas odvesti na ekran za fondove na kojem se ispisuju sve prijave na fondove. Uz prijavu stoji i status koji se odnosi na status Prijave. Ukoliko je prijava odobrena/prihvaćena od strane Agencije, sustav je automatski kreirao i pravdanje za odobrena sredstva iz Fonda.

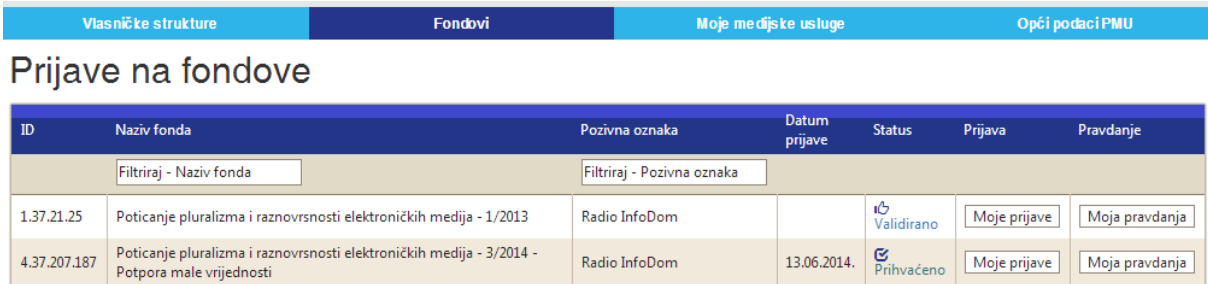

Opcijom **Moja pravdanja** se dobiva pregled pravdanja za odgovarajuću prijavu. Taj pregled sadrži povjesnost pravdanja za Prijavu, odnosno ukoliko se za neko pravdanje traži dopuna, kompletno stanje pravdanja se zaključava, a kreira se novo s kopiranim svim podacima. Primjerice, odabirom opcije **Moja pravdanja** za prijavu na Fond 3/2014 na gornjem prikazu, otvara se pregled s automatski generiranim pravdanjem temeljem podataka iz prijave:

Pravdanie fonda - Poticanie pluralizma i raznovrsnosti elektroničkih medija - 3/2014 - Potpora male vrijednosti

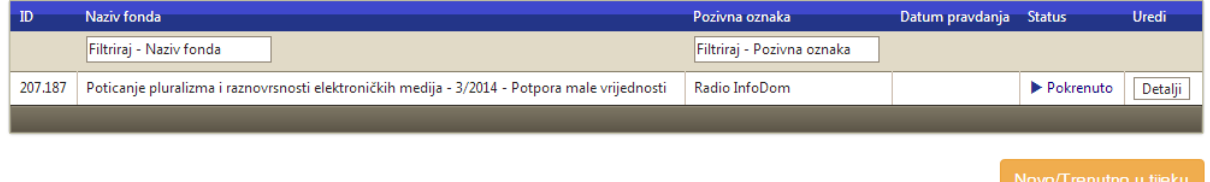

Na tom prikazu dostupne su osnovne informacije o pravdanju (Datum podnošenja pravdanja, Status, Naziv medijske usluge i Naziv Fonda). Opcijom **Detalji** otvara se sučelje za unos/ažuriranje podataka pravdanja sredstava iz Fonda.

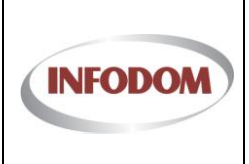

#### <span id="page-3-0"></span>**3. Prijava pravdanja sredstava Fonda - Medijska usluga - Emisije**

Po otvaranju detalja pravdanja, za vrijeme unosa programskog pravdanja, vidljiv je samo popis emisija te kasnije emitiranja samo za svaku emisiju (bez ostalih podataka). Kroz cjelinu na pregledu detalja o pravdanju, vidljive su sve emisije prijavljene kroz Prijavu na Fond. Za sve emisije su kopirani podaci o emitiranjima, koje je potrebno ažurirati da odgovaraju stvarnoj realizaciji te potvrditi.

Na početnom pregledu emisija, osim naziva i primarnog cilja emisije, za svaku emisiju je vidljiv trenutni status u sklopu pravdanja. Mogući statusi su:

- 1. "U unosu" trenutno aktivna faza uređivanja emitiranja za period naznačen u odgovarajućem stupcu "Pravdanje za period",
- 2. "Potvrđen period" potvrđen zadnji period za koji je moguće unositi podatke o emitiranjima,
- 3. "Zaključeno" u trenutku kad se potvrde emitiranja u svim periodima i zaključe svi podaci o emisiji.

Koristeći tipku **Detalji** za svaku od emisija moguće je unijeti/ažurirati specifične podatke za pravdanje pojedine emisije:

#### Mediiska usluga

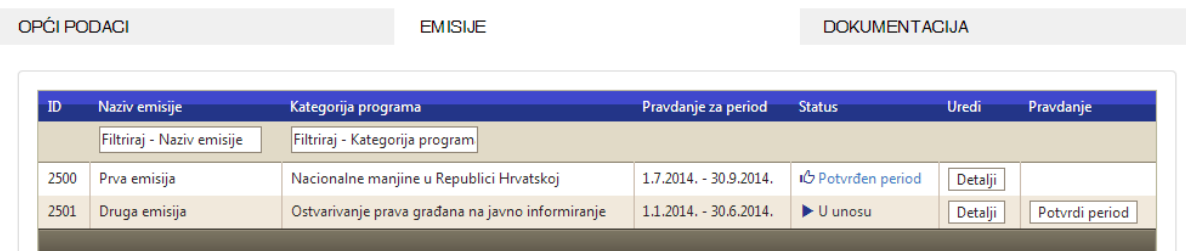

Opcijom "**Potvrdi period**" se potvrđuje da su podaci vezani uz emitiranja pojedine emisije za naznačeni period ispravni i provjereni. Ukoliko se bliži rok potvrde podataka za emitiranja, a za sve emisije taj period nije potvrđen, na početnoj stranici se korisnicima prikazuje upozorenje i link na stranicu s popisom emisija:

| Agencija za elektroničke medije<br>Agency for Electronic Media                                                                                      |         |                      |                 |
|----------------------------------------------------------------------------------------------------|---------|----------------------|-----------------|
| Vlasničke strukture                                                                                                    | Fondovi | Moje medijske usluge | Opći podaci PMU |
| Moj PMU                                                                                                    |         |                      |                 |
| Do datuma 15.9.2014, je potrebno ažurirati i potvrditi sva emitiranja emisija do datuma 30.6.2014, u sklopu pravdanja fonda za medij: Radio InfoDom |         |                      |                 |

Poštovani pružatelju medijskih usluga.

Agencija za elektroničke medije započela je projekt kojim se želi omogućiti komunikacija pružatelja medijskih usluga (PMU) s Agencijom, putem internet portala koji će objediniti informacije o radu, informacije o postupcima u tijeku te omogućiti siguran pristup elektroničkim uslugama korištenjem elektroničkog identiteta posredstvom jedne ili više prihvatljivih vjerodajnica za elektroničku identifikaciju (npr. korisničko ime/zaporka, token, digitalni certifikat i sl.).

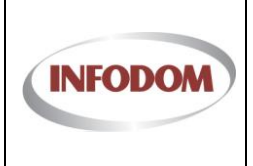

#### <span id="page-4-0"></span>**4. Prijava pravdanja sredstava Fonda - Pravdanje emisije - Emisija**

Odabirom opcije "**Detalji**" pojedine emisije pojavit će se ekran za uređivanje specifičnih podataka o emitiranjima za emisiju. Po unosu programskog pravdanja biti će omogućen pregled/unos i svih ostalih podataka za svaku emisiju (opći podaci preuzeti iz prijave, suradnici preuzeti iz prijave, financijski podaci – za emisiju i prema suradnicima).

**Napomena:** unos podataka o emitiranjima je slijedan i odvija se po periodima. Tako nakon isteka roka za unos podataka o pojedinom periodu (ili potvrdom perioda od strane korisnika) više neće biti moguće uređivati podatke o emitiranjima za dane u tom periodu. Konkretno, ukoliko se do 15.9. ne ažuriraju podaci za emitiranja do 30.6., taj period će svejedno postati zaključan i izmjene do 30.6. više neće biti moguće.

### Pravdanje emisije - RADNI DAN

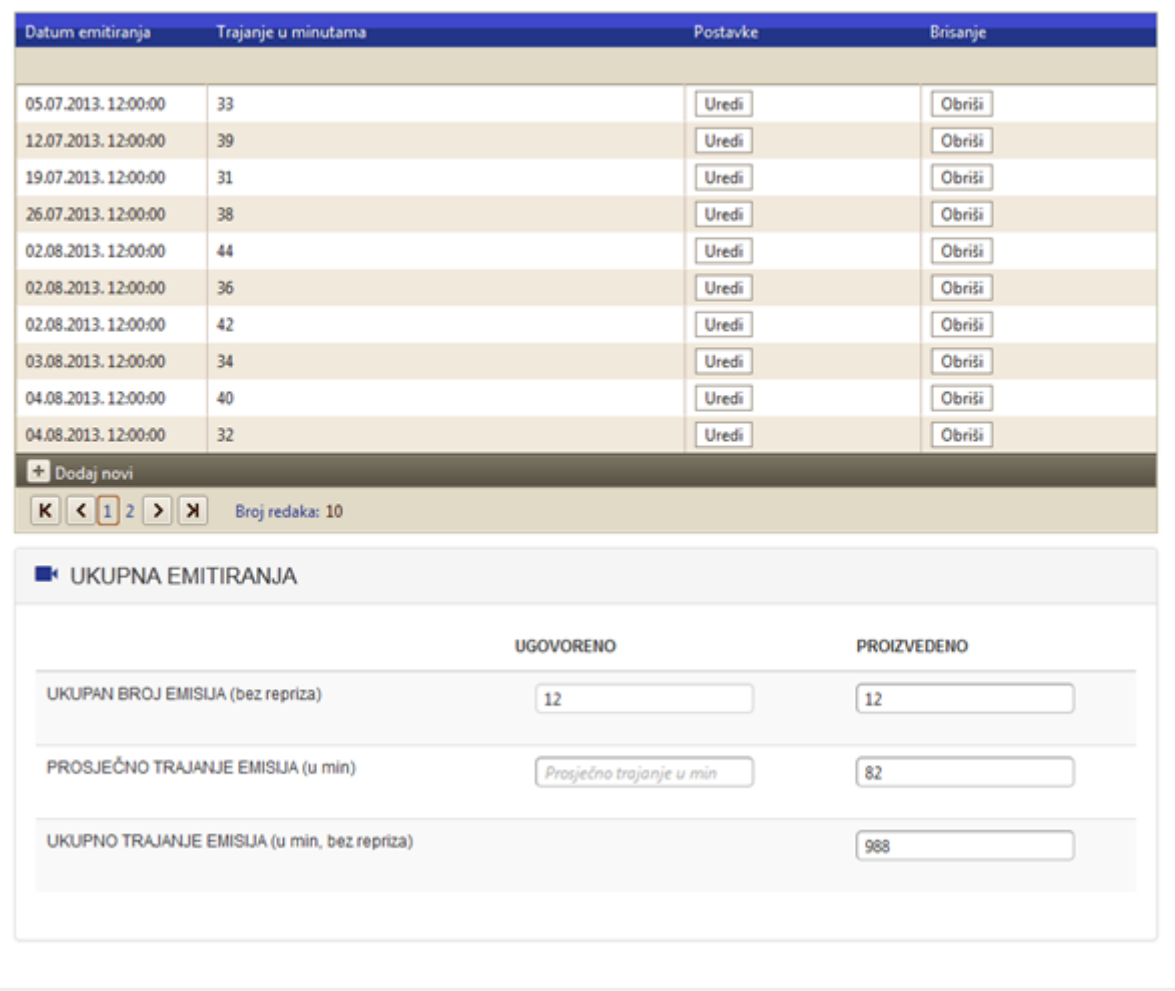

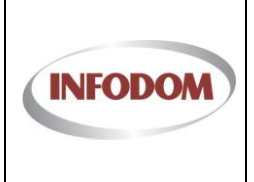

Svaka stavka liste ima 2 akcije dostupne: Uredi i Obriši. Klikom na Uredi prikazuje se forma za uređivanje podataka unutar liste.

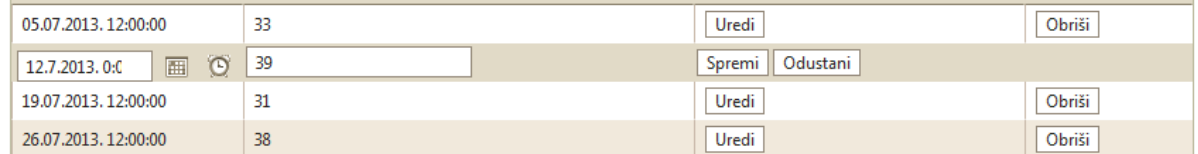

Set obaveznih podataka o emitiranju ovisi o kategoriji kojoj određena emisija pripada.

- 1. Emisije iz kategorije javnog informiranja
	- i. Brojčana oznaka mjeseca u kojem se emitira (moguće unijeti samo 1 unos za 1 mjesec
	- ii. Broj emitiranih emisija unutar mjeseca
	- iii. Ukupno trajanje emitiranih emisija u određenom mjesecu u minutama

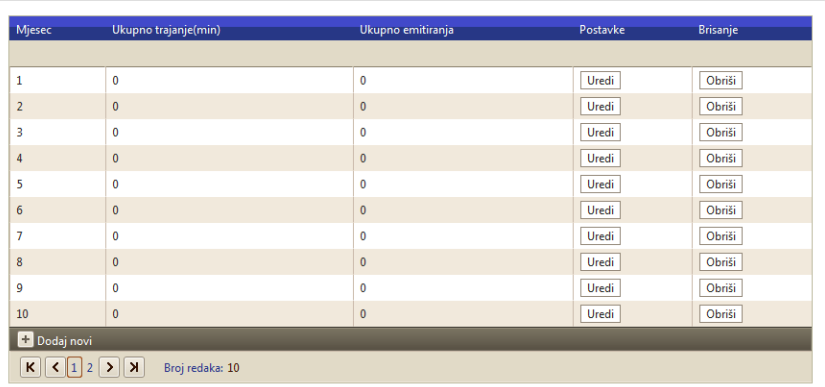

- 2. Emisije iz kategorije "Nacionalne manjine u RH"
	- i. Datum emitiranja
	- ii. Trajanje u minutama
	- iii. Govorno područje (odabire se jezik na kojem je pretežito realizirana emisija)
	- iv. Zastupljena manjina (odabire se manjina kojom se pretežito bavi emisija)

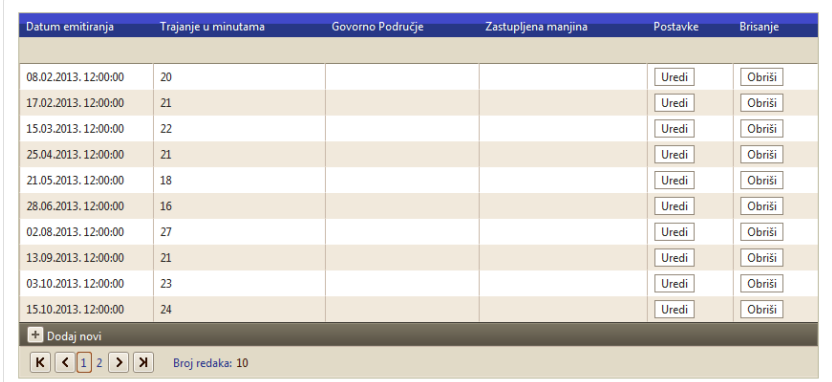

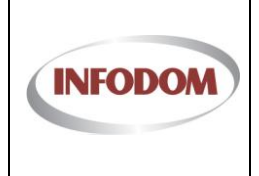

Izdanje: 1 Datum:

Stranica: 7 od 9

- 3. Sve ostale emisije
	- i. Datum emitiranja
	- ii. Trajanje u minutama

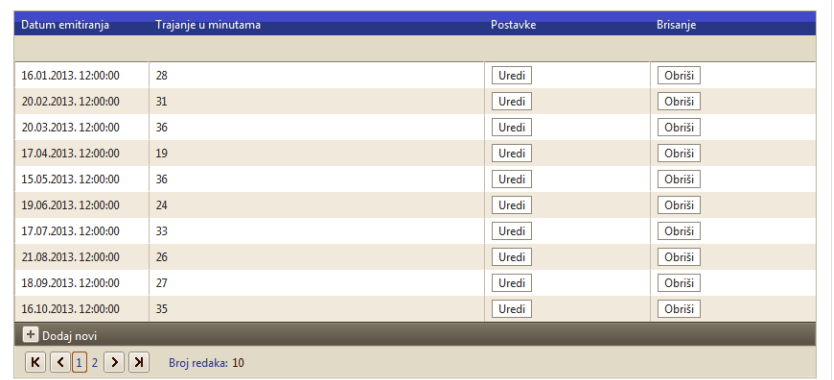

Prilikom uređivanja podataka o emitiranju automatski se događaju slijedeći procesi:

- 1. Rekalkuliranje sumarnih podataka: broj emisija, ukupno minuta, prosječno trajanje
- 2. Ažurira se podatak o prvom i zadnjem emitiranju (ako je takav dostupan, ovisno o grupi emisija)

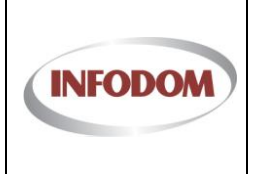

#### <span id="page-7-0"></span>**5. Prijava pravdanja sredstava Fonda - Pravdanje emisije – potvrda perioda i zaključavanje emisije**

Na pregledu emisija, kao što je ranije opisano, moguće je potvrditi pojedini period unosa podataka. Ukoliko su svi periodi emitiranja potvrđeni da su ažurirani i ispravni te ukoliko su korisnici unijeli i sve potrebne financijske podatke za emisiju (biti će omogućeno najkasnije početkom 2015. godine) korisnik ima opciju "Zaključi emisiju":

## Pravdanje sredstava iz Fonda

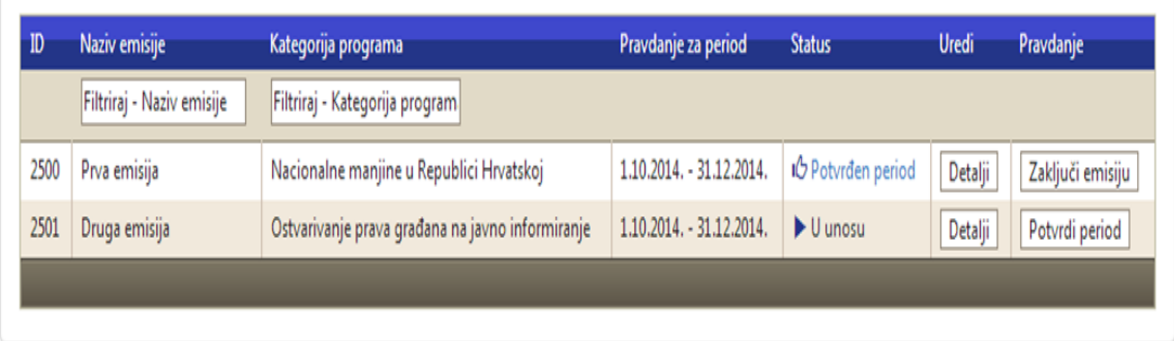

Zaključivanje emisija je nužno obaviti jer je to preduvjet za kasnije predavanje kompletnog pravdanja:

## Pravdanje sredstava iz Fonda

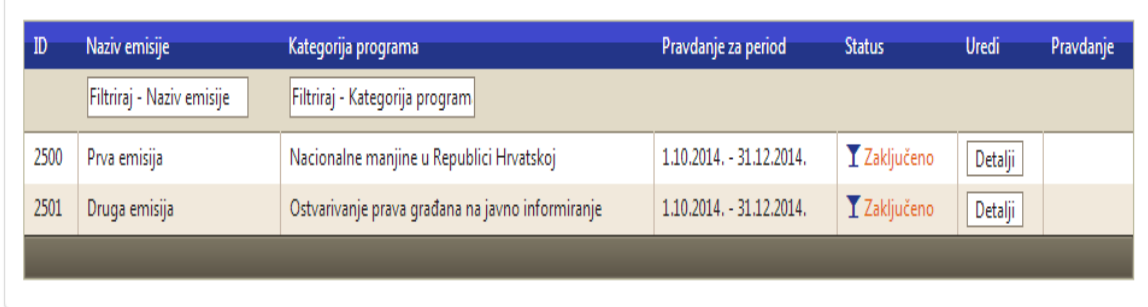

**Natrag** 

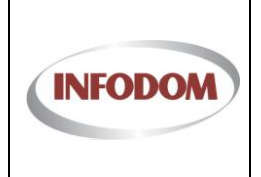

## <span id="page-8-0"></span>**6. Korisnička podrška**

U slučaju problema s korištenjem sustava, te ako su Vam potrebna dodatna pojašnjenja ili upute možete se obratiti korisničkoj podršci na kontakt:

E-mail: **pmo-hd@infodom.hr** Tel: **01/3040-588, lokal 140** Fax: **01/3040-593**